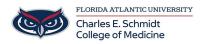

Knowledgebase > OwlMed and Canvas > Download Materials

## **Download Materials**

Marcelle Gornitsky - 2018-03-06 - OwlMed and Canvas

## **Download Materials**

Use these handy tools for selecting and downloading materials that are available in the Calendar, course and Event Screens

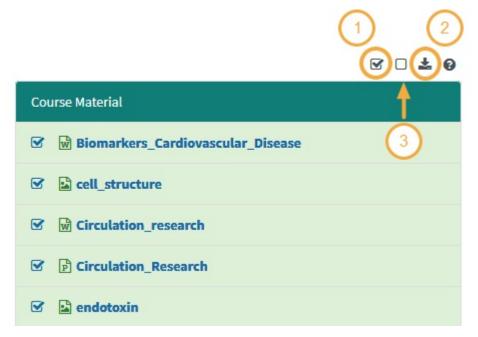

- 1. Select All available documents or select only certain ones by check box.
- 2. Download the documents in a convenient .Zip file format.
- 3. Deselect All will clear all previously selected documents.

## Begin Download

After selecting the materials, click the download icon

|                                       | ፼ <u></u> ⊡ |
|---------------------------------------|-------------|
| Course Material                       |             |
| 🗹 🕅 Biomarkers_Cardiovascular_Disease |             |
| C cell_structure                      |             |
| Circulation_research                  |             |
| Circulation_Research                  |             |
| endotoxin                             |             |

Please note that you will not be able to select a password protected file for a bulk download. You will see a lock icon beside it.

## **Export Files**

| 1                | Export Your Files for 2018-01-26                                | ×            |
|------------------|-----------------------------------------------------------------|--------------|
| 1                | This option will export <b>2 selected files</b> in .zip format. |              |
| v_`<br>no<br>1-1 | Cancel                                                          | Export Files |

Save to device

| 25 | pening newdemostudent_2018-01-26.zip                           | × |  |  |  |
|----|----------------------------------------------------------------|---|--|--|--|
| ¢  | You have chosen to open:                                       |   |  |  |  |
| s  | 引 newdemostudent_2018-01-26.zip                                |   |  |  |  |
| I. | which is: Compressed (zipped) Folder (389 KB)                  |   |  |  |  |
| l  | from: https://demo.lcmsplus.com                                |   |  |  |  |
| l  | What should Firefox do with this file?                         |   |  |  |  |
|    | Open with Windows Explorer (default)                           |   |  |  |  |
| I  | Save File                                                      |   |  |  |  |
| l  | Do this <u>a</u> utomatically for files like this from now on. |   |  |  |  |
| l  |                                                                |   |  |  |  |
| I  |                                                                |   |  |  |  |
| I  | OK Cancel                                                      |   |  |  |  |
| 5  |                                                                |   |  |  |  |